# **MODUL PRAKTIKUM KOMPUTER GRAFIS 1 DKV UNIVERSITAS TRILOGI**

Bismillarirrahmanirrahim, alhamdulillah akhirnya modul mata kuliah komputer grafis 1 selesai

disusun. Penyusunan modul ini difasilitasi oleh Hibah Universitas Trilogi, dengan anggota tim

terdiri dari Abdul Haris Rustaman, M.D. , Muhammad II, M.Ds. , M.D. , M.Ds. dan Military M.Ds. dan Winda Amerika

Kami berterima kasih kepada Civitas akademik demi terlaksananya penyusunan modul ini,

Yang Terhormat Bapak Rektor Universitas Trilogi Dr. Aam Bastaman., Bpk. Dr. Setiap Dr. Setiap Dr. Setiap Dr. S

Lenggono selaku kepala LPPM Universitas Trilogi, serta Staff dan Pejabat Struktural LPPM

Modul ini dapat digunakan oleh mahasiswa yang sedang mengambil mata kuliah komputer

grafis 1. Diharapkan modul ini dapat menjadi mahasiswa dalam menjadi menjadi acuan bagi mahasiswa dalam mengem

keahlian grafis nya mahasiswa mampu meningkatkan pemahasiswa mampu meningkatkan pemahaman teknik grafisma meni

yang bersedia membantu secara administrasi.

dalam bidang Desain Komunikasi Visual.

**Materi: Digital Imaging Fantasi** 

# TIM PENYUSUN<br>Abdul Haris Rustaman, M.Ds Muhammad Iqbal, M.Ds Winda Amelia, M.Pd

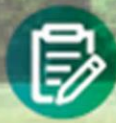

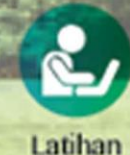

Praktikum

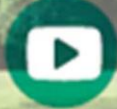

Teori **Deskripsi**  **Tutorial** Video

#### **DAFTAR ISI**

#### COVER

#### PENGANTAR

- Materi 01 Digital Immaging
- Materi 02 Kategori Digital Immaging
- Materi 03 Praktikum 01. Fantasi
- Video Tutorial Praktikum 01. Fantasi
- Materi 04 Praktikum 02. Surialis
- Video Tutorial Praktikum 02. Surialis
- Materi 05 Praktikum 03. Surialis
- Video Tutorial Praktikum 03. Horor
- Materi 06 Praktikum 04. Visualisasi
- Video Tutorial Praktikum 04. Visualisasi
- DAFTAR PUSTAKA

### **MATERI 01 DIGITAL IMAGING**

#### **Arti Digital Imaging.**

Dalam kamus Besar Bahasa Indonesia, Digital berarti sesuatu yang berhubungan dengan angkaangka untuk sistem perhitungan tertentu, dimana juga memiliki arti penomoran.

Sedangkan imaging berasal dari kata image, yang artinya bayangan, citr, gambar. Imaging berarti pencitraan yaitu proses yang terlibat dalam penangkapan, penyimpanan, penampilan, dan percetakan gambar grafis. Terutama pada bidang seperti teknologi CD-ROM, dapat menyangkut prosedur yang rumit dan detail yang tinggi, termasuk scanning dan digitasi foto, menentukan ukuran optimum dan resolusi gambar dan kompresi keterangan digital mengenai gambar untuk menghemat ruang.

Beberapa pendapat mengenai Digital Imaging antara lain:

- Menurut Aqlie Zainal yang merupakan digital artist studio tiga belas, Digital Imaging adalah olah visual dengan mengedit/retouch, olah bentuk dan tones color melalui komputer yang materi olahannya dapat berupa sketch, digital point, atau foto.
- Jeffrey Sebastian (Divisi Digital Imaging dan Komersil-The Loop Indonesia) mengatakan Digital Imaging adalah proses post-photography, dimana prosesnya akan melibatkan cleaning-up, composing, dan colour adjustment untuk menghasilkan image yang diinginkan.
- Carlo Tuazon Sardez (Digital Artist-Wishing Well) mengatakan bahwa Digital Imaging adalah proses pergantian image dengan cara compose image dan combining, termasuk retouching.

Setelah melihat beberapa pendapat mengenai Digital Imaging maka dapat ditarik kesimpulan bahwa Digital Imaging adalah sebuah teknik yang melibatkan unsur fotografi digital dengan program komputer, dimana ada proses retouching, combining, dan composing. Atau bisa juga dikatakan sebuah metode untuk mengedit gambar yang di-scan dari dokumen asli menjadi digital life dalam bentuk pixel yang dapat dibaca dan dimanipulasi komputer.

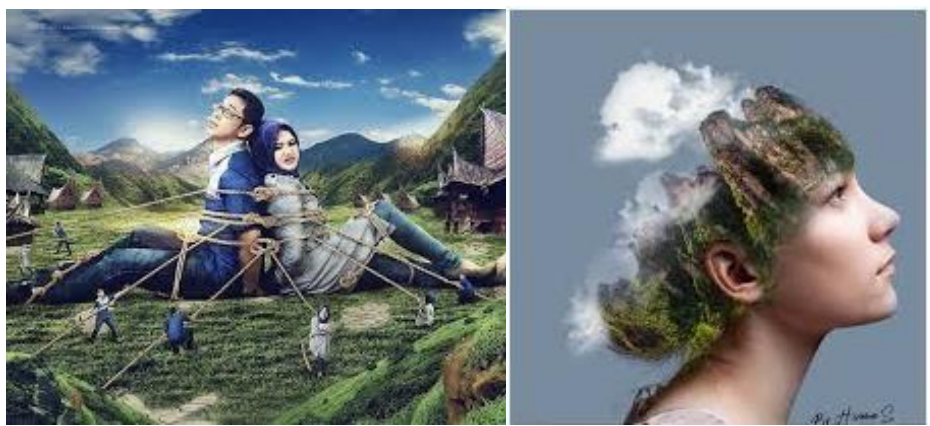

Gambar 2.1Contoh Digital Immaging Sumber: https://www.creativo-school.com/blog/workshop-intro-to-digital-imaging

## Kategori Digital Imaging

Ilustrasi dalam Digital Imaging sendiri dapat dibagi menjadi beberapa kategori, dimana setiap kategori memiliki arti dan definisi tersendiri. Kategori tersebut antara lain:

1. Fantasi

Jika seseorang berimajinasi akan sesuatu tetapi hal tersebut tidak mungkin dapat dicapai sehingga orang itu mengilustrasikan pemikirannya itu, maka dapat dikategorikan sebagai fantasi.

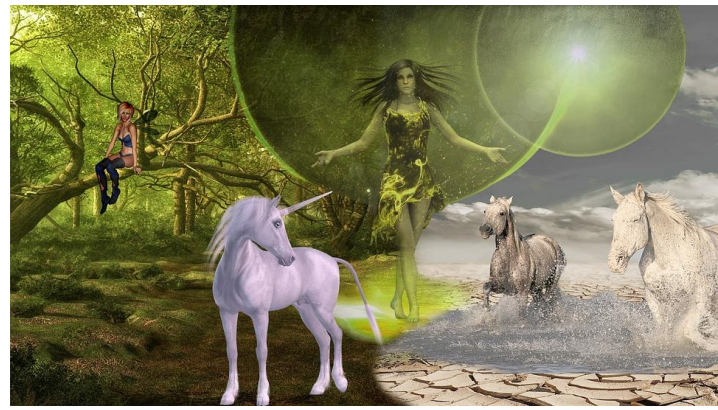

Gambar 1. Contoh gambar Fantasi Sumber:<https://pixabay.com/en/fantasy-unicorn-elf-forest-2634351/>

2. Suralis

Dulu ada sosok besar seperti Salvador yang selalu memiliki hasrat untuk membuat sebuah karya dengan originalitas dia sendiri, demikian pula halnya Suralis. Suralis dapat dikatakan sebagai keegoisan dari seorang desainer dalam membuat karyanya sediri.

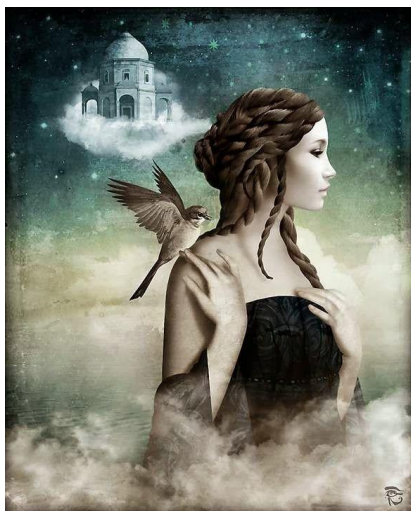

Gambar 2. Contoh gambar Suralis Sumber:<https://www.pinterest.com/pin/773845148444407119/>

3. Horor

Horor sendiri memiliki deskripsi yang luas dan tidak selamanya bahwa horor itu masuk dalam kategori setan ataupun hantu. Membuat sebuah foto menjadi cacat

ataupun dengan ada begitu banyaknya layer yang menumpuk dalam suatu artwork, juga dapat dikatakan sebagai horor. Semua hal ini akan tergantung dari karya yang dibuat oleh digital imaginer itu sendiri.

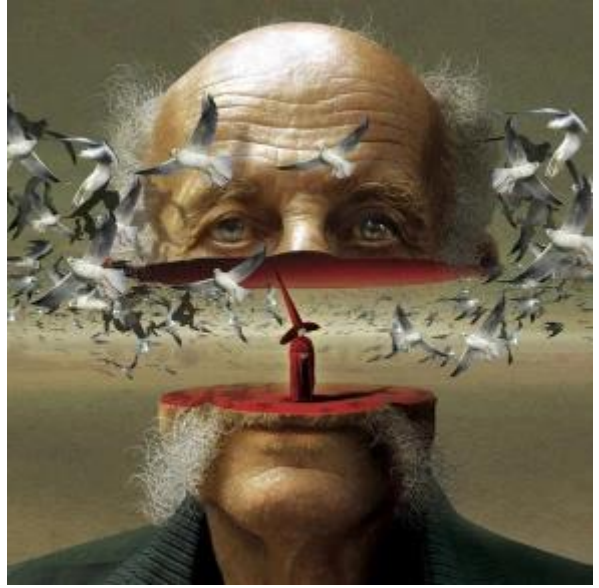

Gambar 3. Contoh gambar Horor Sumber:<https://bradymvccdigitaldesign.wordpress.com/portfolio/digital-imaging-examples/>

4. Komersil

Yang dimaksudkan komersil adalah visualisasi permintaan dari klien agar visualisasi itu dapat dimengerti orang lain sehingga makna yang ingin disampaikan dapat tercapai.

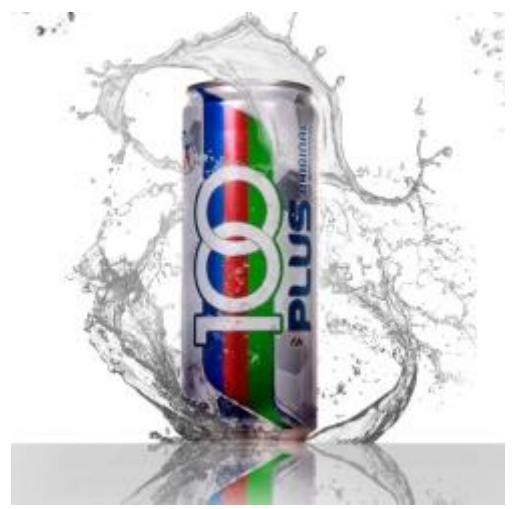

Gambar 4. Contoh gambar Komersil Sumber: https://nurasyikinshanacomblog.wordpress.com/digital-imaging/

### 5. Visualisasi

Visualisasi adalah mengilustrasikan sesuatu hal yang abstrak menjadi sesuatu yang nyata walaupun masih dalam bentuk artwork. Hal ini akan membuat seolah-olah bentuk artwork itu sendiri menjadi suatu kenyataan.

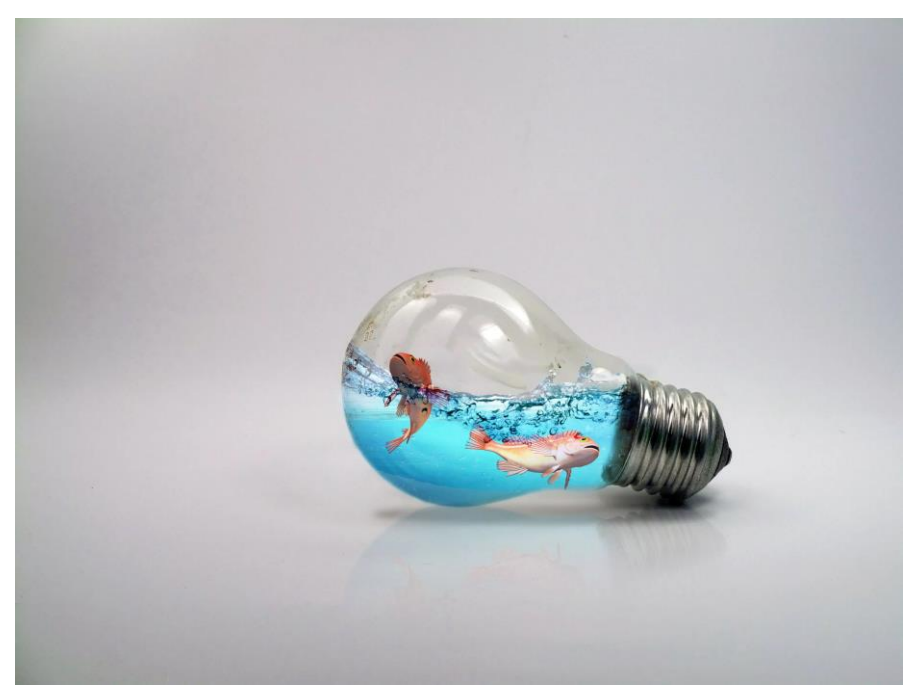

Gambar 5. Contoh gambar Visualiasi Sumber: http://twilightcadena.com/photoshop-manipulation/

#### **1.1 Praktikum Digital Imaging Fantasi**

Pengerjaan ini akan membutuhkan waktu kurang lebih 1 kali pertemuan dengan exlporasi 2 macam hasil yang berbeda. Sebelum kita melanjutkan praktikum ini, berikut saya tampilkan contoh gambar sebelum di edit dan setelah di edit.

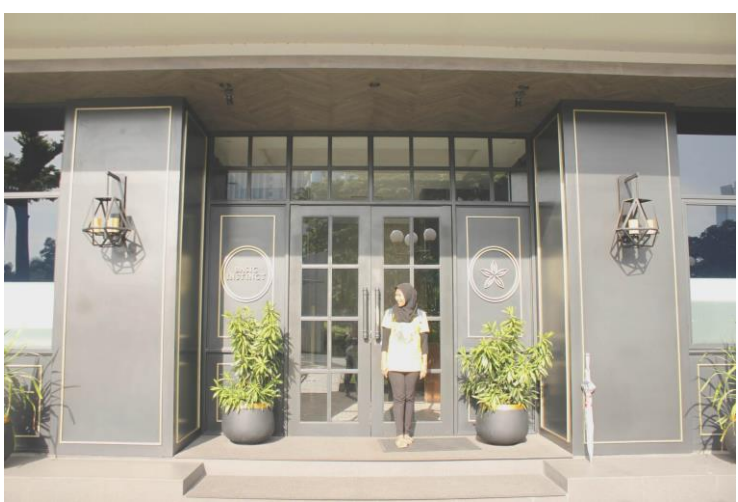

Gambar 6. Foto sebelum di edit Sumber: Dokumentasi Pribadi

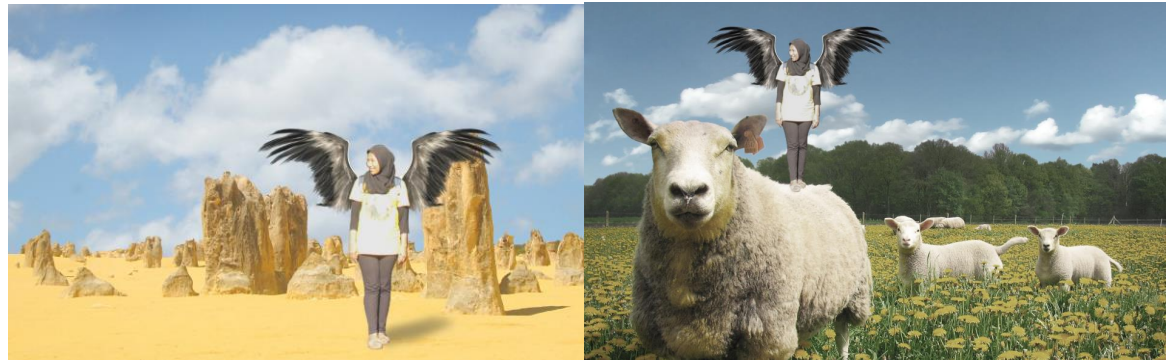

Gambar 7. Foto Setelah di edit Sumber: Dokumentasi Pribadi

Gambar 6 menunjukan foto sebelum di edit sedangkan gambar 7 foto yang sudah di eksplorasai dengan unsur digital imaging fantasi. Untuk memulai praktikum ini anda perlu menyiapkan aset-aset terlebih dahulu, seperti foto karakter utama, background langit, hamparan bebatuan, suasana peternakan, dan lain sebagainya.

Langkah untuk menggabungkannya. Pertama kita akan mengedit file karakter, mengatur level warna, mengingat warna bawaan pada foto sangat kontras dan panas. Anda dapat mengatur level ini pada menubar: image => adjustments => levels atau dengan shorcut keyboard Command + L

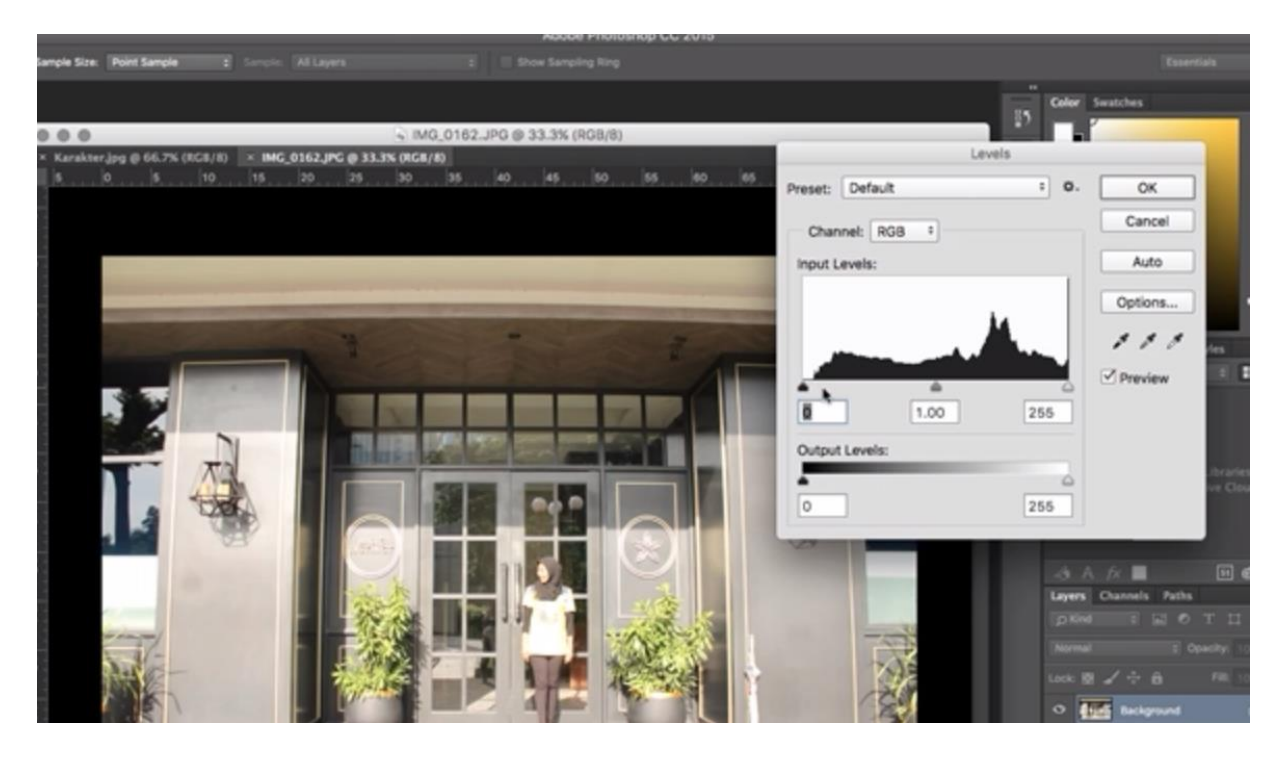

Berikutnya lakukan pemisahan karakter dengan background dengan langkah, memberikan pola dengan menggunakan pentool pada pinggir karakter sampai selesai.

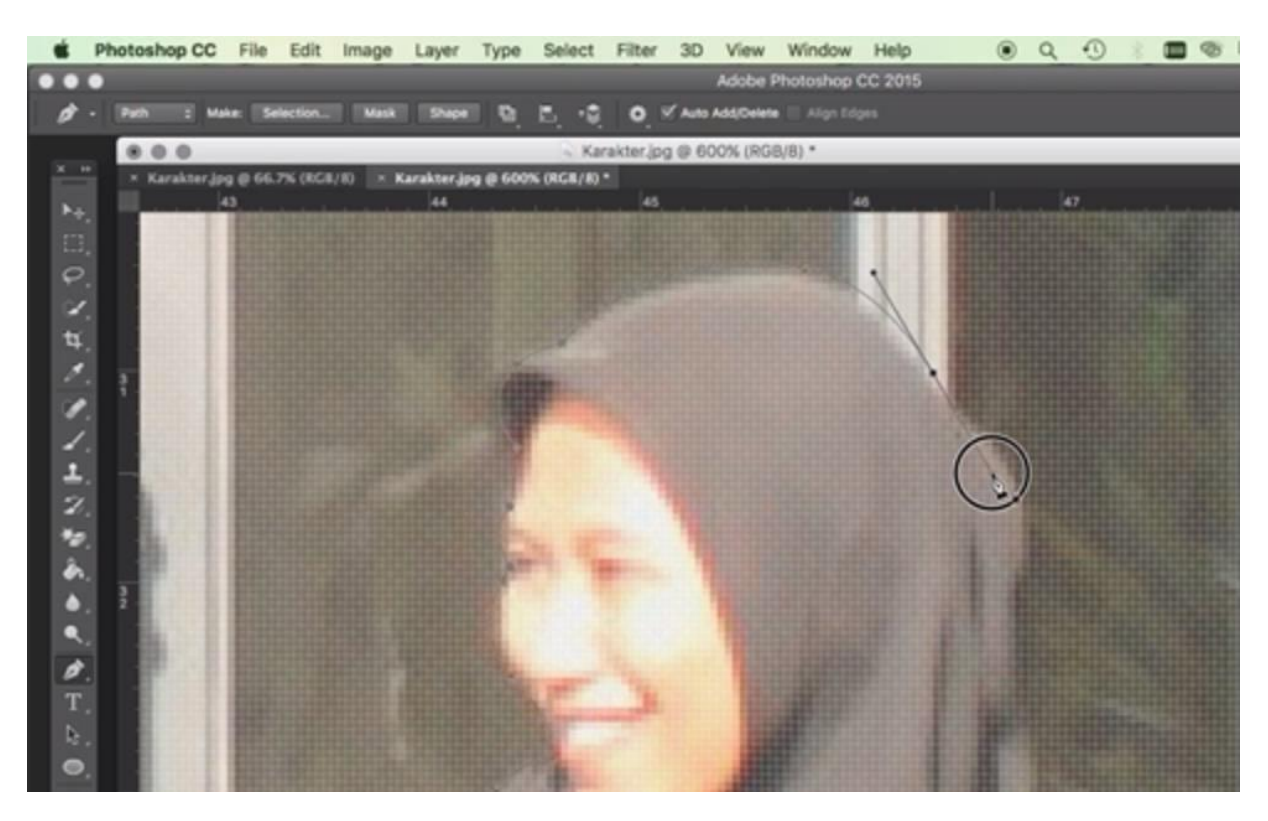

Klik kanan pilih make selection untuk memberikan garis putus-putus, selanjutnya klik Ok.

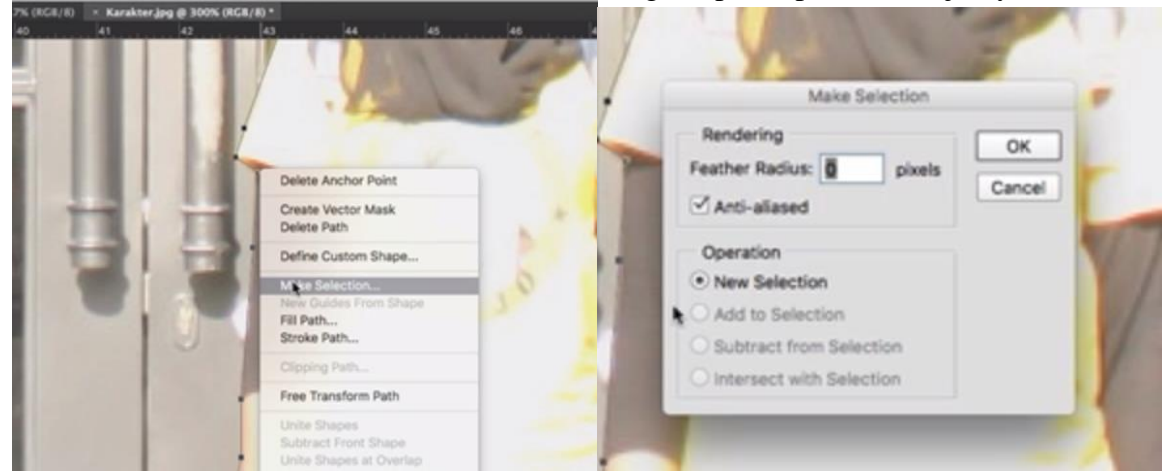

Buat layer baru karakter yang sudah di duplikat dengan cara Command + J, selanjutnya anda coba hide dengan klik icon mata  $\bullet$  **H** Background **a** yang ada pada layer background.

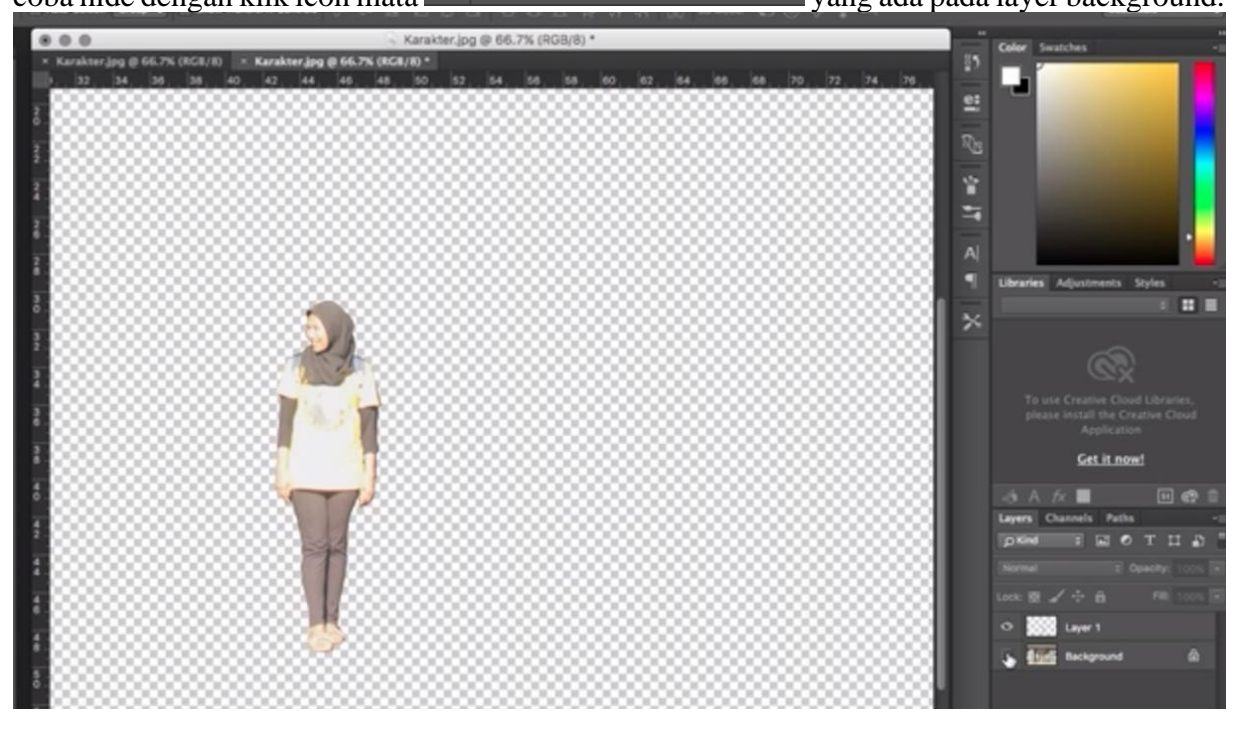

Berikutnya tentukan background yang digunakan. Buka foto/background tersebut. Drag and drop/import karakter tersebut kedalam foto backgroundnya dengan langkah File => Place Embedded.

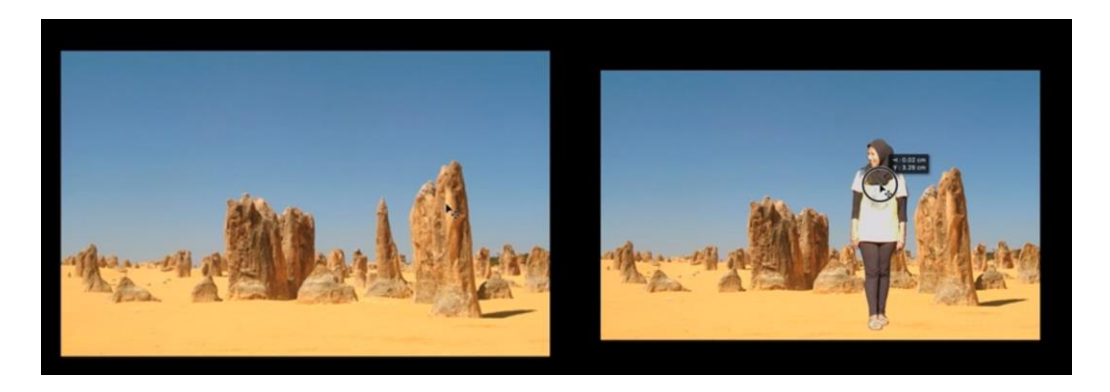

Dengan langkah yang sama, tambahkan sayap untuk menunjukan kesan fantasi seolah wanita/karakter tersebut dapat terbang atau menjangkau tempat jauh.

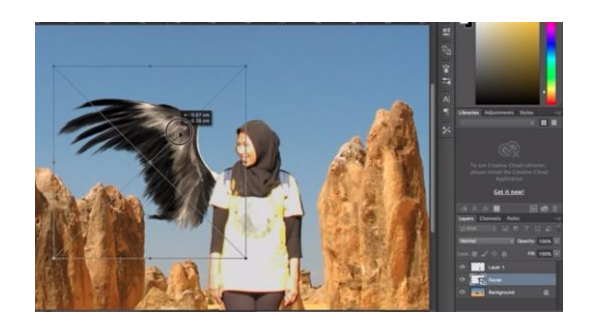

Seleksi sayapnya (command + T), rubah rotasi dengan mengganti nilai W dengan -17.25 atau kebalikan dari nilai sebelumnya.

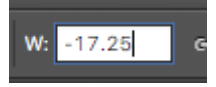

Geser sayap atasnya ke kanan sampai posisinya seimbang.

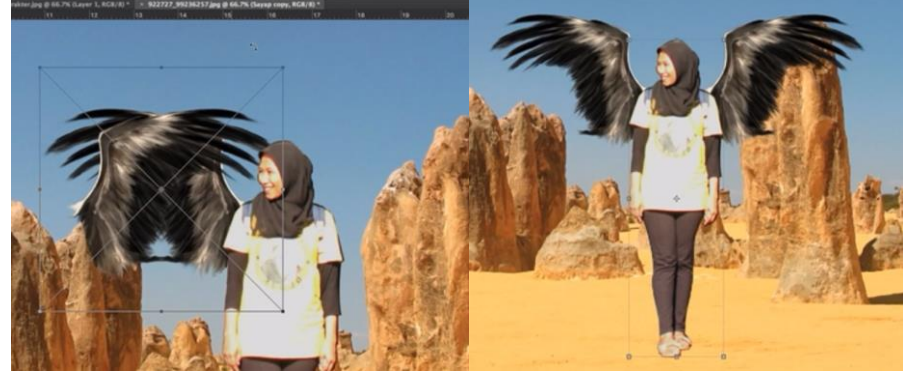

Selanjutnya berikan bayangan dari karakter ini sehingga terlihat lebih realis atau nyata. Gunakan fungsi Brush => buat layer baru => pilih warna yang akan digunakan  $\Rightarrow$  mulai melakukan arsir dengan arah kurang lebih 45 derajat kemiringannya.

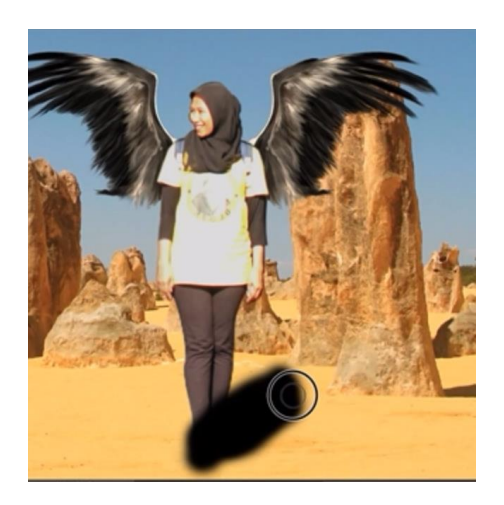

Pilih Filter => Blur => Gausian Blur => atur radiusnya, hal ini akan membentuk efek blur pada bayangan yang telah dibuat sebelumnya. Pindahkan posisi bayangan hitam berada dibelakang karakter. Anda juga dapat mengatur opacity dari bayangan tersebut sehingga terlihat realis. Berikut hasil akhirnya

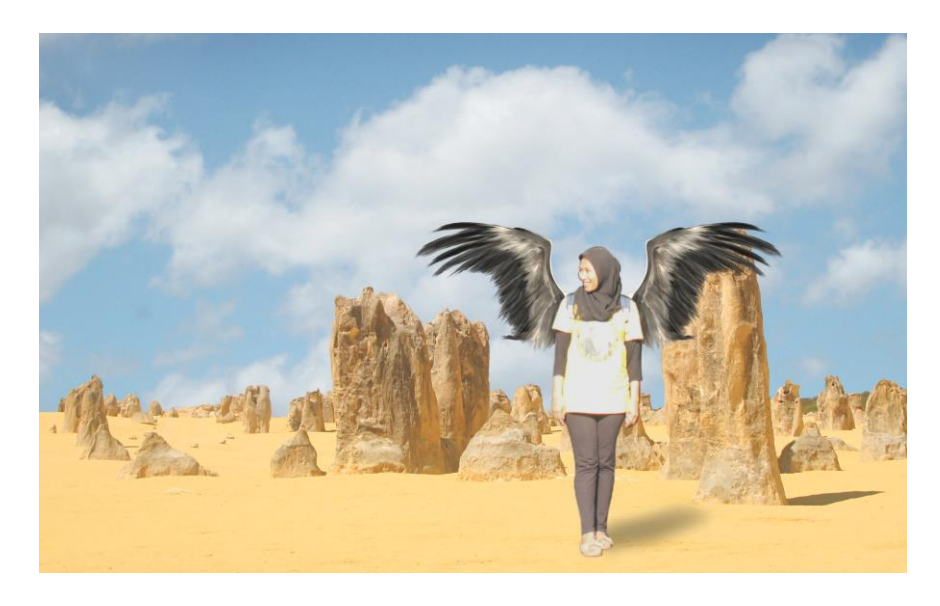

Mungkin anda ingin mendapat suasana yang lain. Eksplorasi berikutnya saya akan mengganti latarnya dengan susana peternakan, sehingga hasil akhirnya seperti pada gambar berikut.

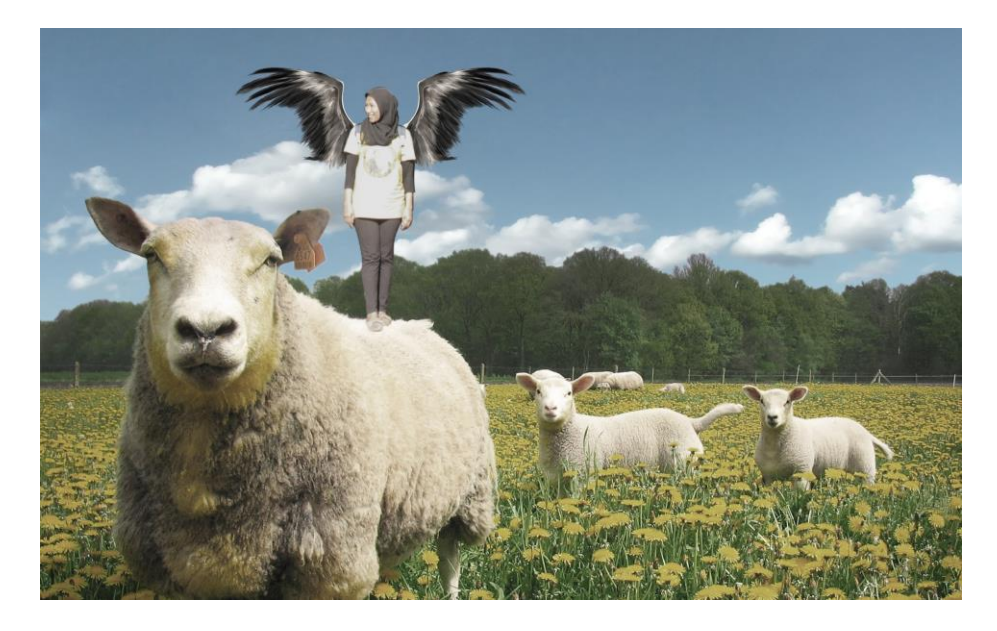

Agar memperjelas pemahaman anda tentang langkah di atas, berikut lampiran Tutorial Videonya.

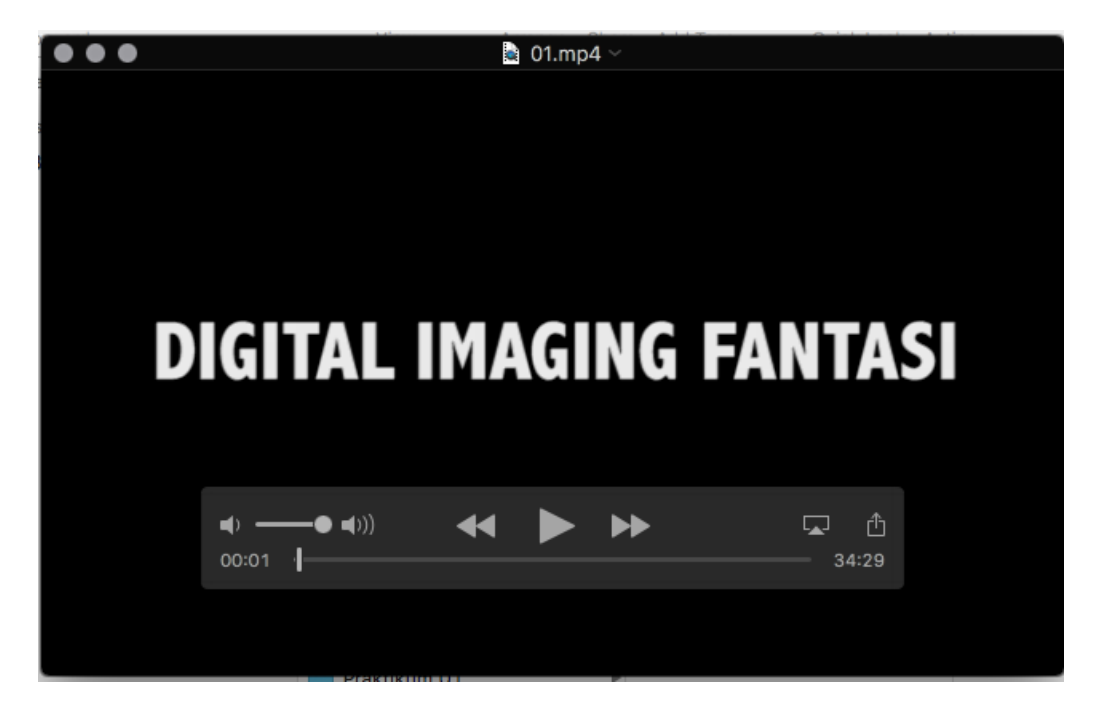

#### DAFTAR PUSTAKA

Emzir. 2011. Metodologi Penelitian Kualitatif Analisis Data. Jakarta: Rajawali Pers.

Listyanto, A.D., Munadji, S. (2013). Pengaruh Pemanfaatan Internet, Lingkungan, dan Motivasi Belajar Terhadap Prestasi Belajar Siswa SMK. Jurnal Pendidikan Vokasi, 3 (3), 293-

306.

Sugiyono. 2009. Metode Penelitian Kuantitatif dan Kualitatif. Bandung: CV.Alfabeta.

- Prasetya, D.D., Dkk., (2016). Desain Template Buku Digital Epub. Prosiding Sentia, Poiteknik Negeri Malang, 1, 2085-2347
- Sari, A.S., (2016). Pengembangan Buku Digital Melalui Aplikasi Sigil pada Mata Kuliah Cookies dan Candys. Jurnal Science Tech, 1 (3), 46-54.

Jurnal:

Yogiyatno, W., Sofyan, H. (2013). Pengembangan Multimedia Interaktif Kompetensi Dasar mengoperasikan Software Basis Data untuk SMK Negeri 1 Seyegan. Jurnal Pendidikan Vokasi, 3

(3), 391-404.

Mahasiswa DKV Univeristas Trilogi. Survey Praktikum Komputer Grafis 1 dengan Google Form. Jakarta. Jakarta: Trilogi.

Digital Imaging. Dapat diakses pada alamat:<http://msd.ac.id/digital-imaging-dalam-> industridkv-antara-peluang-dan- tantangannya/)